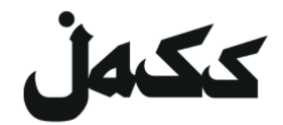

# **Udhëzimi për ZOOM**

## **në dhomen e ndejes tonë digjitale**

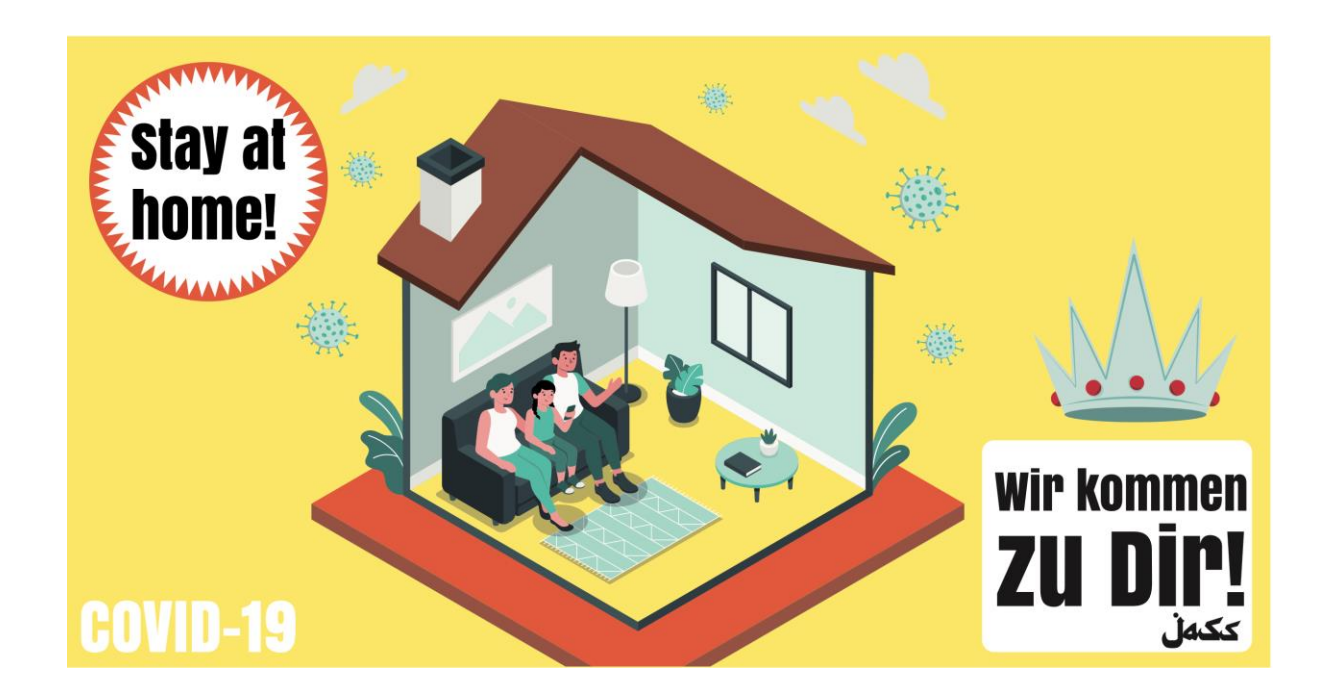

Ekzistojnë tre mënyra për të marrë pjesë në një ngjarje të JASS përmes Zoom.us:

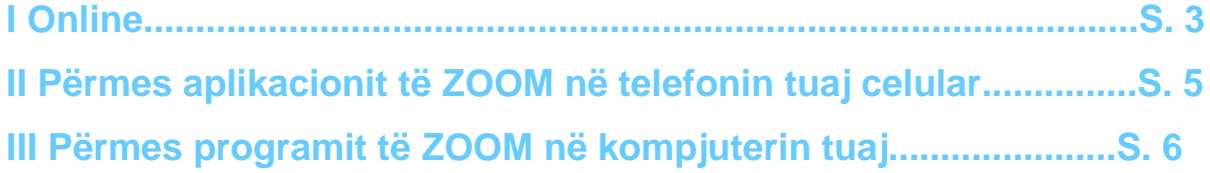

Në këtë udhëzues ju ndihmojmë të vendosni dhe përdorni Zoom. Ne mezi presim t'ju shohim përsëri në ngjarjet tona digjitale!

Ekipi juaj JASS / Manu, Nina dhe Judith

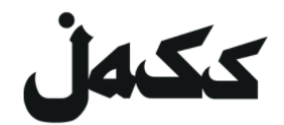

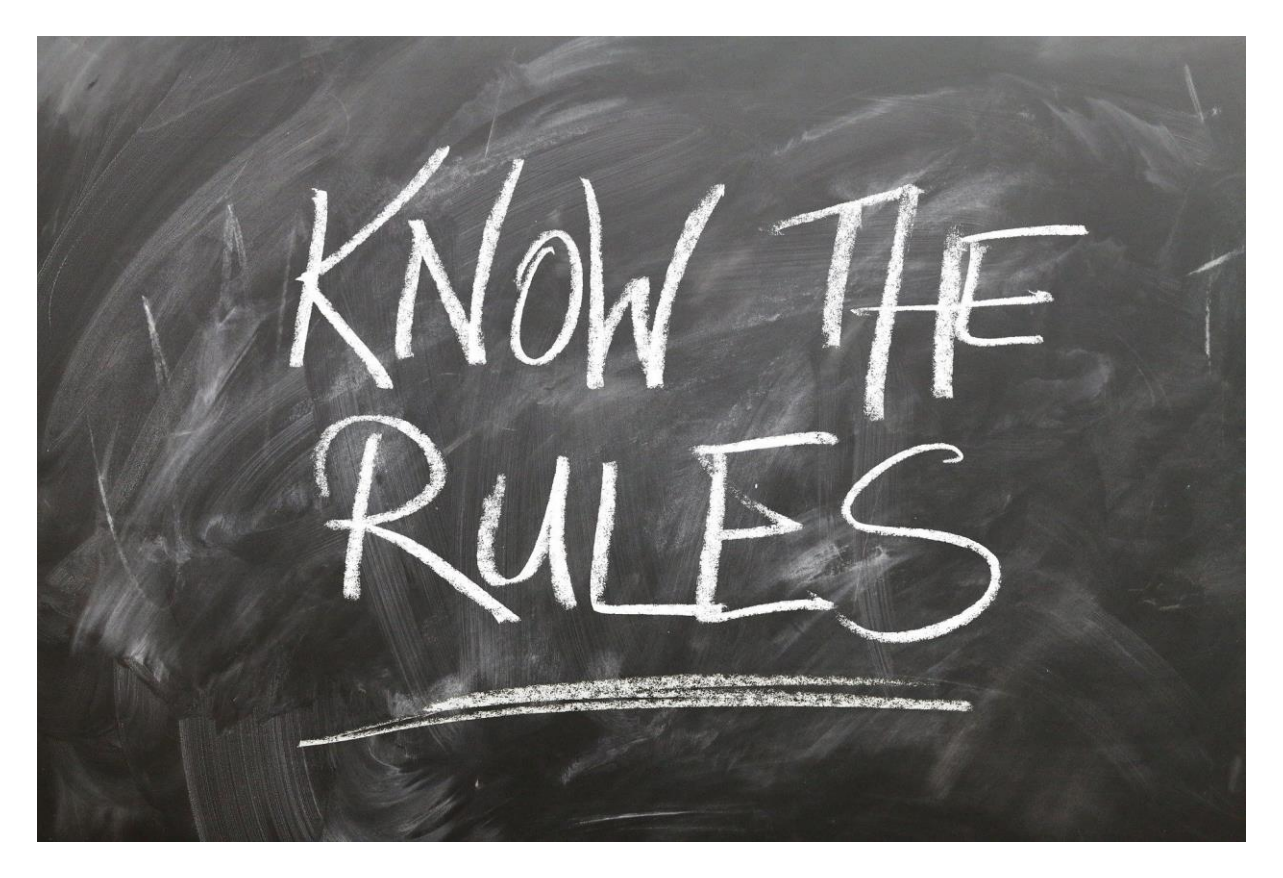

#### *Por së pari…*

#### **Dy rregulla të sjelljes në dhomen e ndejes digjitale të JASS**

Nëse të gjithë zbatojnë rregullat e mëposhtme të thjeshta, ne mund të shmangim kaosin:

- **1. Kur jeni duke dëgjuar, shtypni butonin e heshtjes.**
- **2. Nëse doni të thoni diçka, ndizni mikrofonin tuaj dhe ngrini dorën, në mënyrë që moderatori të ju japë fjalën.**

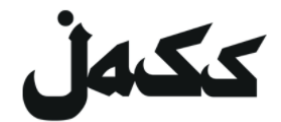

#### **Online**

- 1. Për të përdorur Zoom në Browser, hapni LINK-un e ftesës. *LINK*-un mund ta gjeni në ngjarjet përkatëse në *[Facebook](https://www.facebook.com/jassmitunsmit/)* ose në faqen e internetit (*[Website\)](https://www.jass-mit.ch/)* JASS
- 2. Do t'ju kërkohet të instaloni programin ose të hapni takimin në aplikacion. **Refuzoni të dy.**
- **3.** Tani shfaqet linja me LINK-un *"Bashkohuni përmes Browser tuaj"*.

**Nëse ky LINK nuk shfaqet,** klikoni së pari në "*klikoni këtu*" dhe përsëri refuzoni shkarkimin (Download).

4. Klikoni këtu për të shkarkuar (Download) *"Bashkohuni përmes Browser tuaj"*.

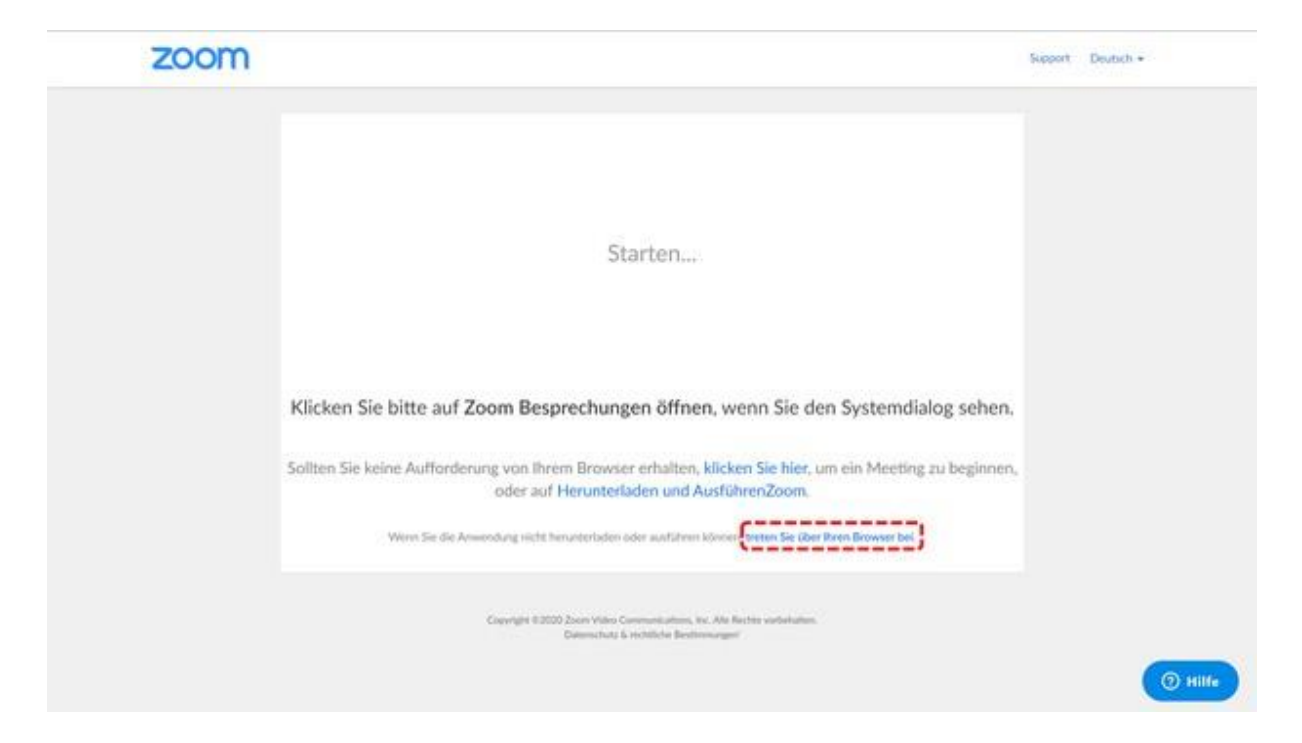

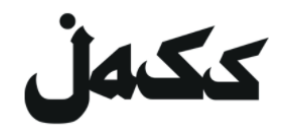

5. Vendosni emrin tuaj. Njerëzit në këtë ngjarje do ta shohin emrin tuaj.

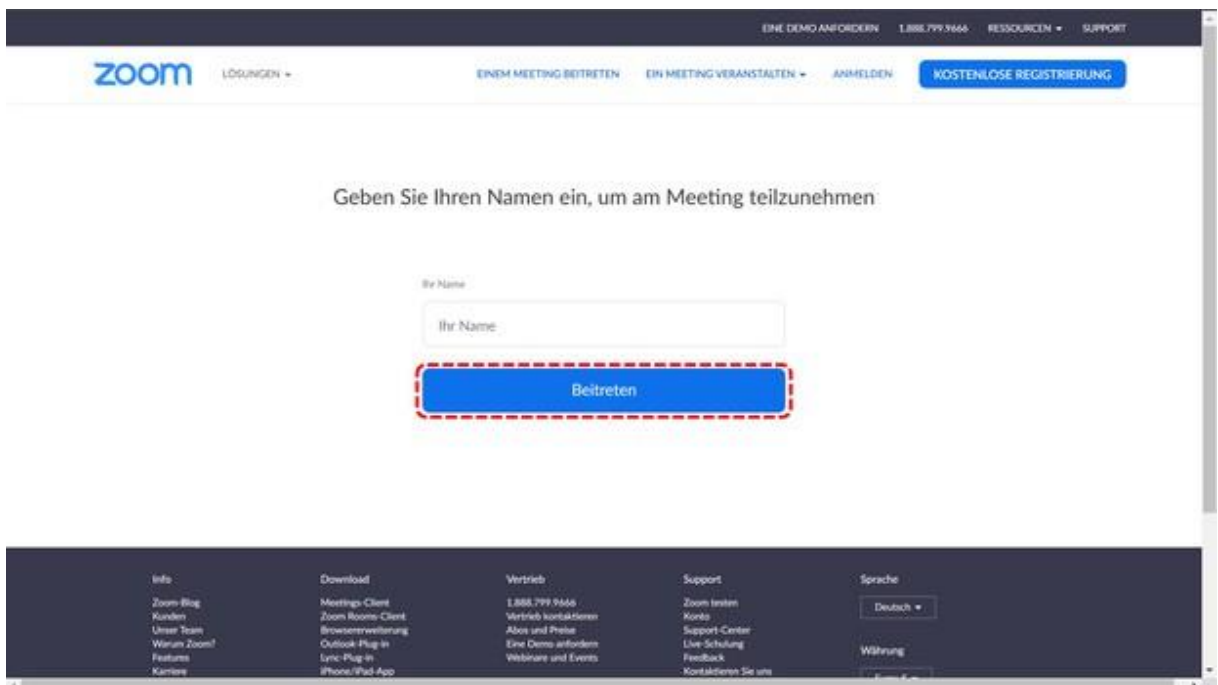

6. Pajtoheni me kushtet e përdorimit. Dhe gati!

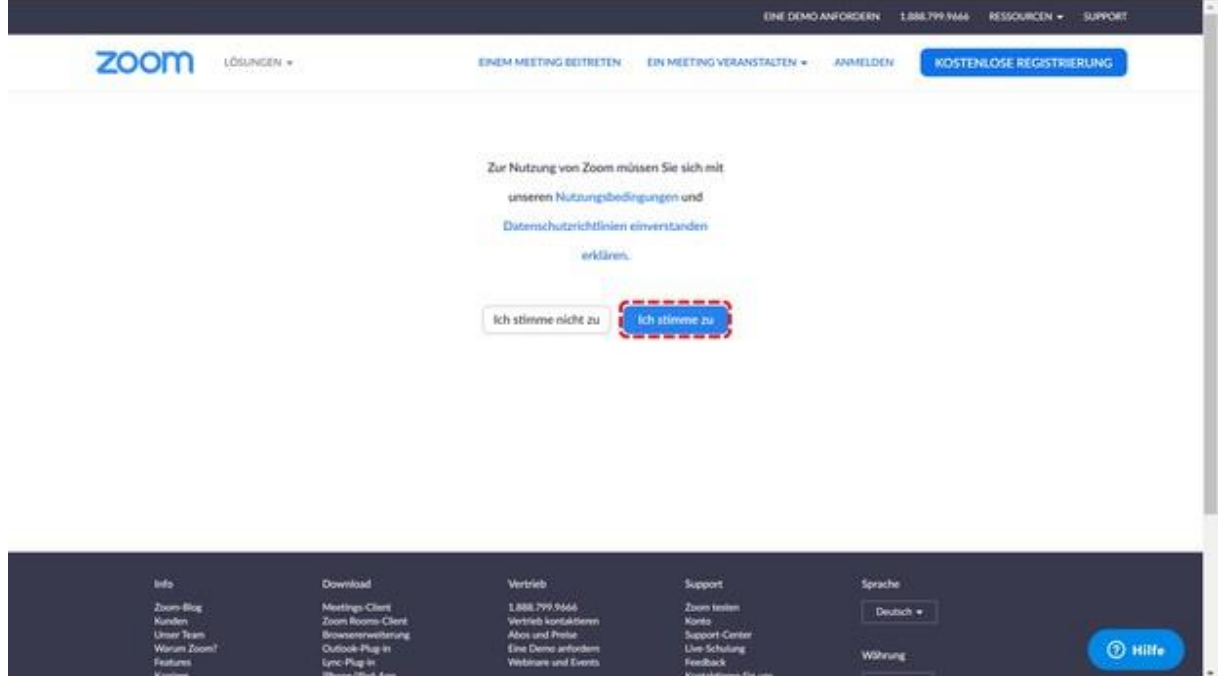

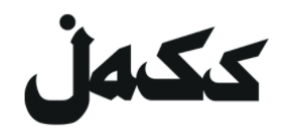

#### **Përmes aplikacionit të ZOOMt në telefonin tuaj celular**

- 1. Instaloni aplikacionin
	- Hapni App Store
	- Shkruaj ZOOM
	- **ZOOM Cloud Meeting** shkarkoni (Download) dhe instaloni
- 2. Pjesëmarrja në ngjarje (Meeting)
	- Hapni aplikacionin (ZOOM Cloud Meeting)

**Shkruaj Meeting-ID**  *ID-në e takimit mund ta gjeni në ngjarjet përkatëse në [Facebook](https://www.facebook.com/jassmitunsmit/) ose në faqen e internetit [\(Website\)](https://www.jass-mit.ch/) JASS*

- Vendosni emrin tuaj. Njerëzit në këtë ngjarje do ta shohin emrin tuaj.
- Lejoni aplikacionin **të përdorë kamerën dhe mikrofonin. Dhe gati!**

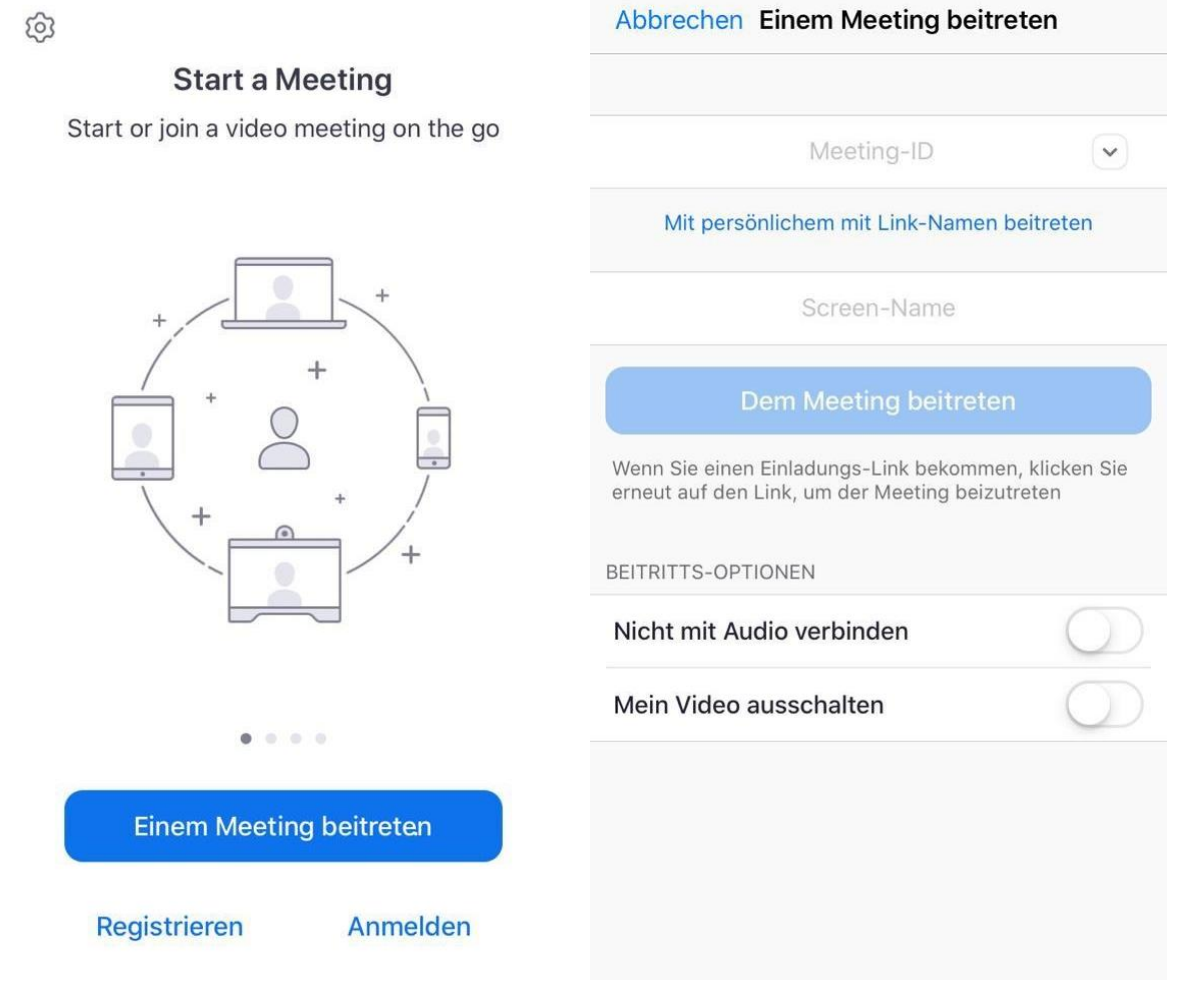

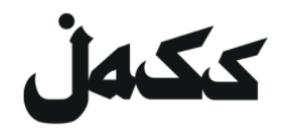

### **Përmes programit të ZOOM në kompjuterin tuaj**

(Paralajmërim: kompjuteri juaj duhet të ketë një kamerë!)

1. Instaloni programin

**Hapni LINK-un e ftesës. → LINK-un mund ta gjeni në ngjarjet përkatëse në [Facebook](https://www.facebook.com/jassmitunsmit/)** ose në faqen e internetit (*[Website\)](https://www.jass-mit.ch/)* JASS

- Shkarkimi (Download) fillon automatikisht. Lejoni zoom.us të shkarkojë nëse është e nevojshme.
	- o Nëse jo klikoni *"Shkarkoni Zoom dhe ekzekutoni"*

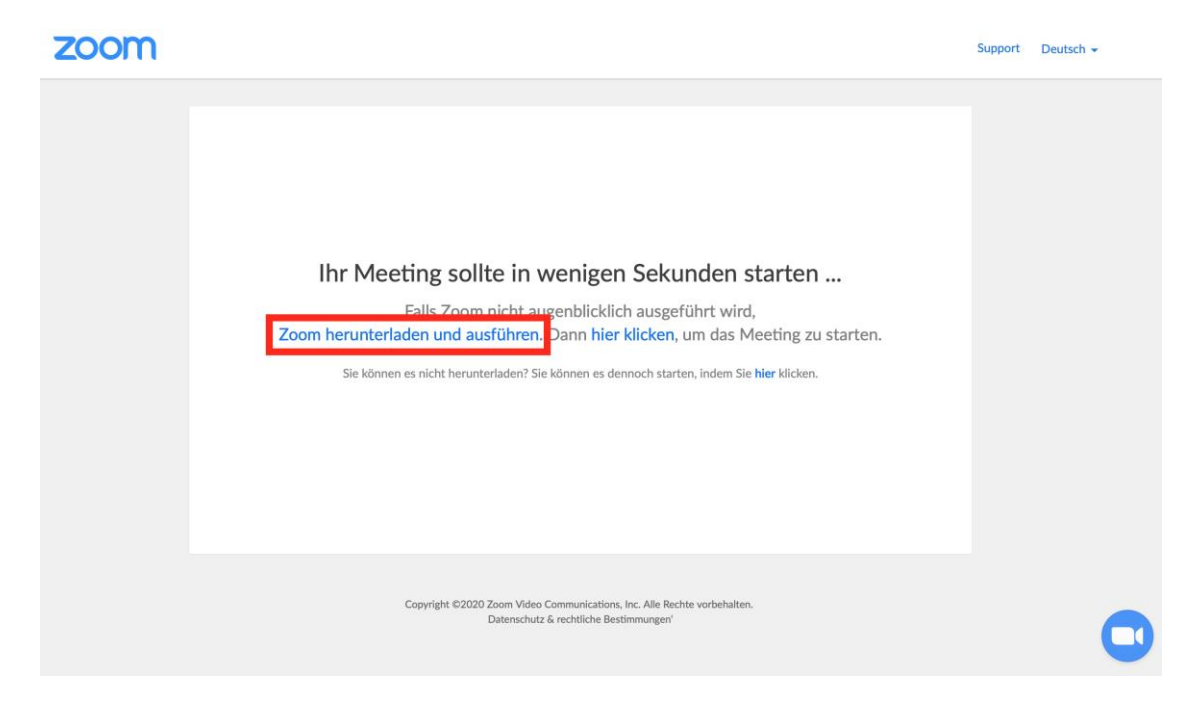

- Instaloni programin në kompjuterin tuaj.
- 3. Pjesëmarrja në ngjarje (Meeting) Hapni aplikacionin (ZOOM Cloud Meeting)

**Hapni LINK-un e ftesës.** → LINK-un mund ta gjeni në ngjarjet përkatëse në [Facebook](https://www.facebook.com/jassmitunsmit/) ose në faqen e internetit (*[Website\)](https://www.jass-mit.ch/)* JASS

Ngjarja hapet në Browser tuaj të internetit.

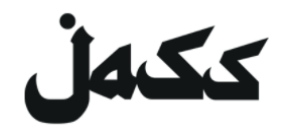

Lejoni faqen të hapë programin "zoom.us" në kompjuterin tuaj. **Dhe gati!**

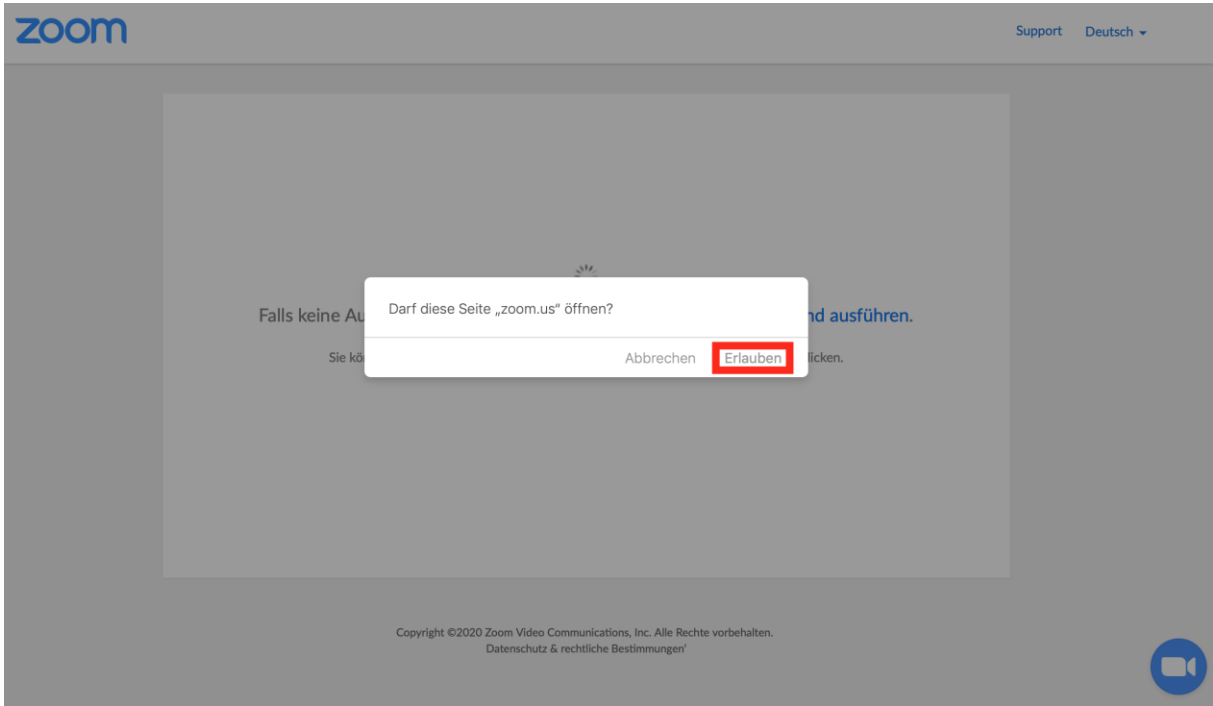